# Actions: Council on General Education

#### **Actions from the Council on General Education March 22, 2002 Atlanta Metropolitan College**

#### **Present:**

James A. Burran, Jack Morrell, John Lupold, Tommy Joe Anderson, James Fletcher, William Jon Fritz, Shirley Hall, Larry Mobley, Gregory J. Stewart, Kathleen Burk Guests: Dorothy Zinsmeister, Andrea Hardin

The minutes of the October, 2001 Meeting were approved.

The following agenda items from institutions were considered:

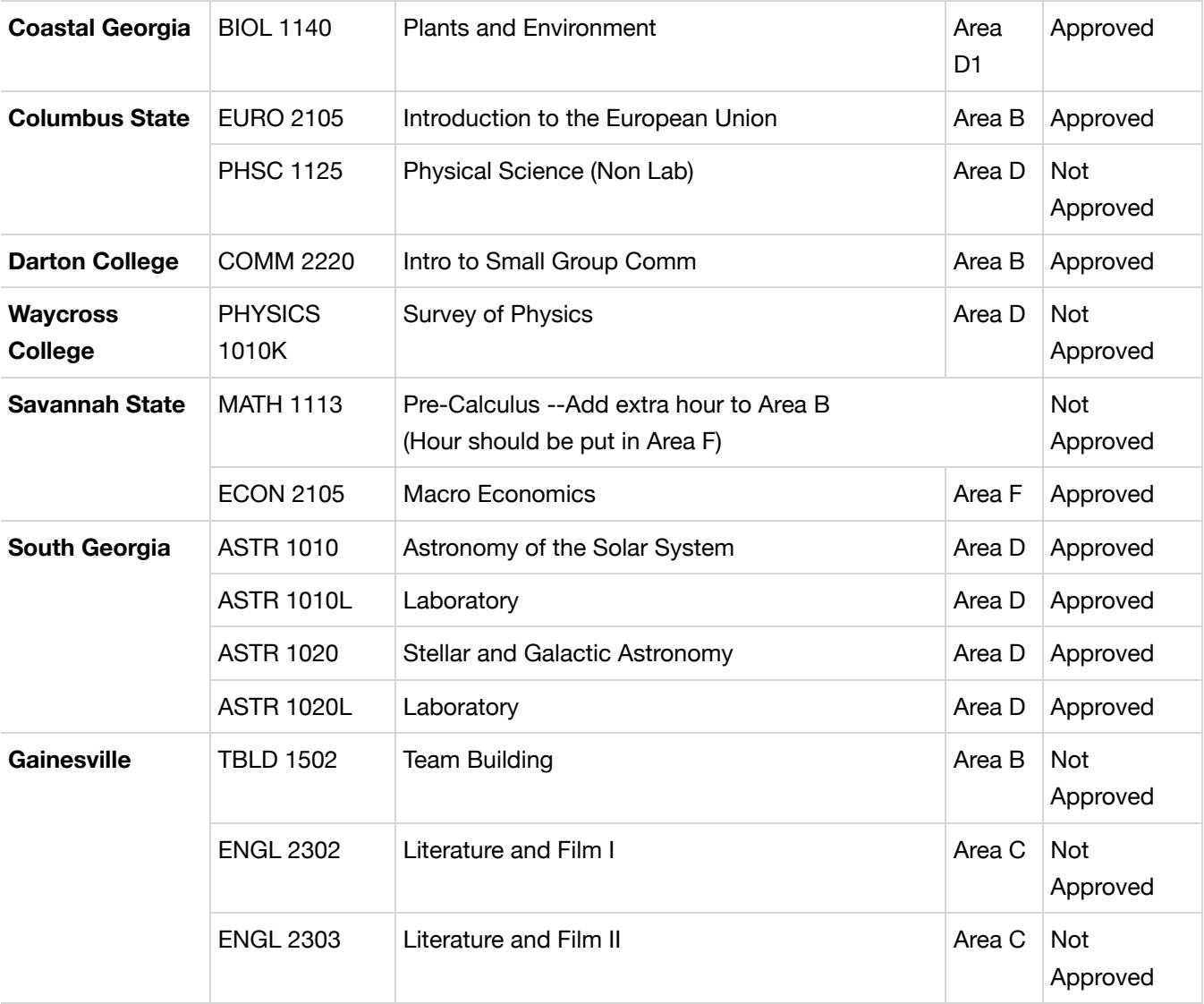

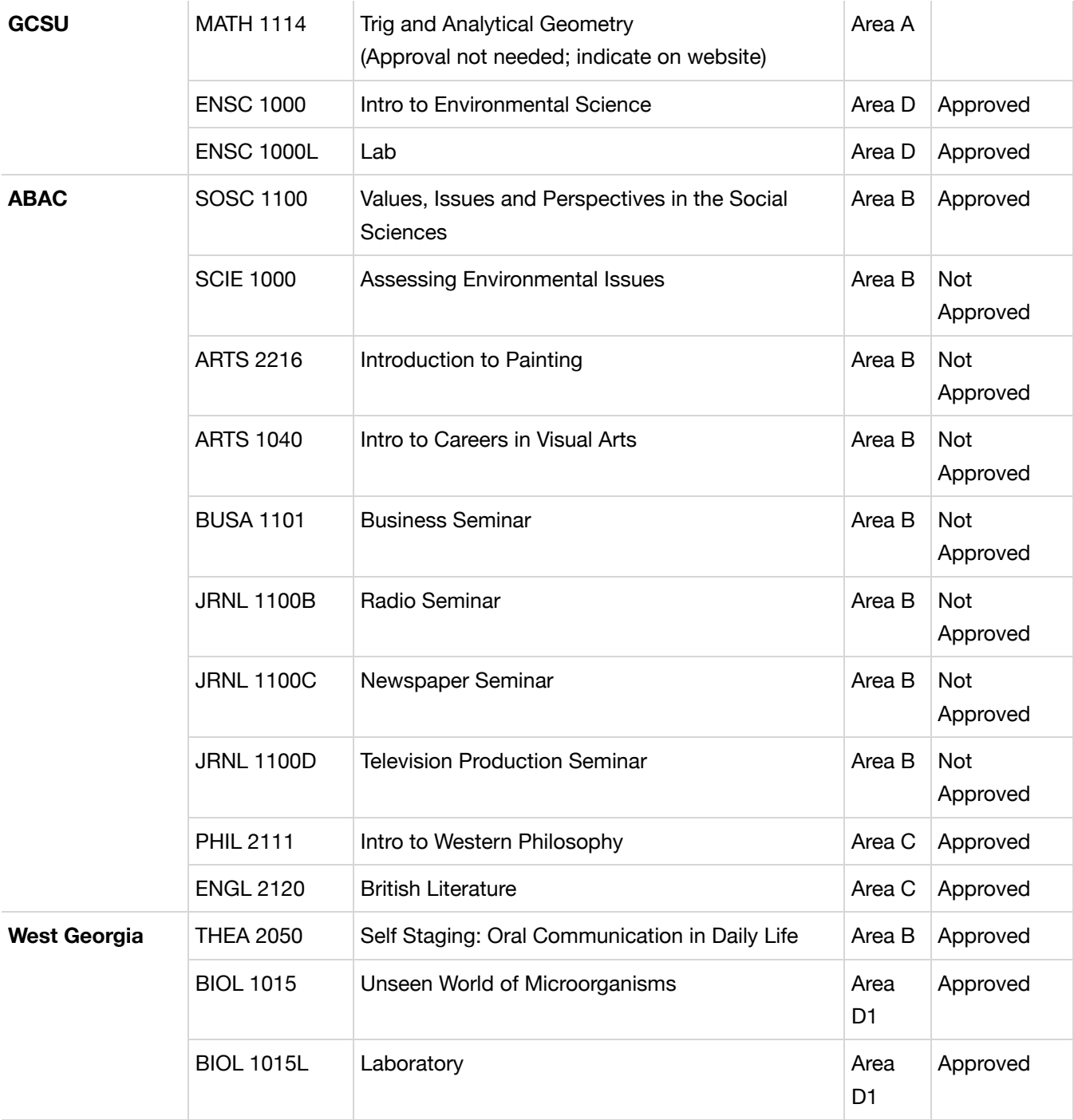

Greg Stewart indicated that he would be in Washington next year and suggested possible replacements from the science areas.

Kathleen Burk gave an update on the Regents' Math Test.

Frank Butler, Vice Chancellor for Academics, Faculty and Student Affairs, met with the council and discussed the

need for oversight of Area F. In addition, the role of the academic advisory committees was discussed. A summary of the discussions of the subcommittee charged with examining this issue was presented. A more complete version of the discussion can be found at the website that was created through WebCT for use by the Council. SEE the Appenidx for instructions on accessing this website.)

Dr. Butler announced that Dorothy Zinsmeister would be replacing Kathleen Burk as System Office liaison to the Council and transfer ombudspersons.

Andrea Hardin will work with Dorothy Zinsmeister on planning a transfer ombudsperson workshop for the fall.

The next meeting of the Council on General Education is tentatively scheduled for June 21, 2002.

### **Appendix**

To access WebCT for use by the Council:

- 1. go to http://webct.usg.edu
- 2. Click on the "log in to my WebCT" link.
- When prompted, log in with 3.

ID: <first name>\_<last name> replacing these words with your first and last names, all lower case. password: gened

(Please note that these are case sensitive and that the underscores in the ID are necessary. )

- 4. Click on "GenEd 101" on the left side of the page (this is the "course title" we're using).
- 5. Click on the title "Discussions"or the icon (a pushpin) to reach the bulletin board.
- 6. You probably want to be sure that you have selected "All", "All messages" (vs. "Show unread") and "Threaded" (vs. "Unthreaded").
- 7. Click on the message of choice to read.
- While reading any message, you can REPLY to that message and your response will show as being 8. associated with that message by being indented on the message homepage (where the messages are listed). Note: If you go back to the message homepage and use COMPOSE, that message will start a new thread. Note: if you want to see your reply show on your screen on the message homepage, you need to use the refresh/reload button or leave WebCT and come back in.

If you have any problems, please contact Jack Morrell.

## ©2009 **Board of Regents of the University System of Georgia**

270 Washington Street, S.W., Atlanta, GA 30334

U.S.A.